# [SarkariExam.com](http://www.sarkariexam.com/)

# MPHC Translator Result 2018

(Madhya Pradesh High Court)

## Post Name –MPHC Translator

### Important Date

Date of Examination- August 2018

## How to View the Result

#### **Instruction for Downloading MPHC Translator Result 2018:**

- 1. Type SarkariExam.com on your Google browser ,
- 2. Go to the Exam Result category in the Home page of the website
- 3. Click on **MPHC Translator Result 2018**
- 4. Open the **Download Result** Link from the Important Links section

5. Result will be in the format of PDF File; here candidates need to download the List.

6. After downloading the list successfully candidates need to search their Details in the list, i.e, Application No, Name & their Father's Name.

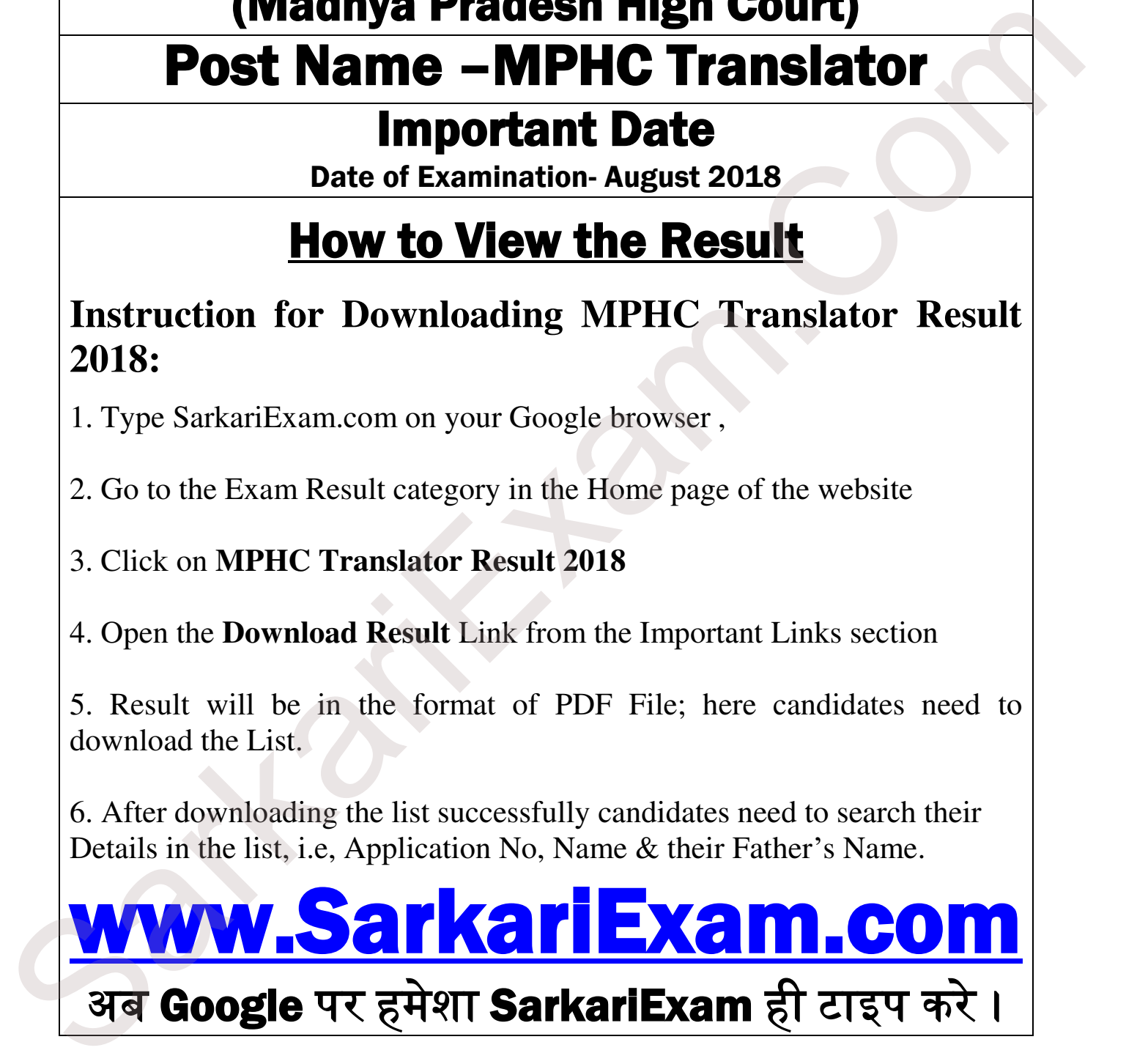